## ホームページの表示文字を簡単に拡大する方法

このテクニックは一般的に知られていると思いますが、たまにQ&Aに来られる方でご存 じない場合もありました。

キーボードの左下にある「Ctrl]キー(コントロールキー)です。このキーを押しな がら、マウスの真ん中の回転するスイッチ部分(フォイールスイッチ)を上下に回転させま す。これで画面表示の文字が拡大したり、縮小したりします。

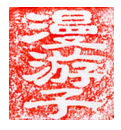